# Employing Question Writer Software Application (QW3) to create Quizzes in reading classes

# Endang Yuliani Rahayu FBIB, Universitas Stikubank Semarang

#### Abstract

This research entitled Employing Question Writer Software Application (OW3) to create Quizzes in reading classes. Evaluation is verv important in teaching including teaching English as a foreign language and the guiz is one of the evaluations. As the rapid development of computer, technology and internet in society, the uses of this software can be very helpful for the lecturers mainly for those lecturers who want to apply the technology mainly software: Question writer (QW 3) that is really practical used in evaluation, quiz etc. This study is classified as an exploratory research in nature as it attempts to explore every bit of features at Question Writer QW3, a quiz maker application to see how much engineering can be used with respect to creating a particular quiz. This online quiz has received favorable responses from the students. The majority of them agreed that the online quiz is good to use as for practice. One of the reasons is that online quiz can be done elsewhere if the students happen to be able to do at the time of being assigned. Question Writer (QW) is a paid software application. It develops over time and on a regular basis. At the moment we are using QW3 and QW4.

## A. Background

Nowadays, computer and technology developed very rapidly and widely used in society. Information is also widely used and has been an urgent need for most modern people. Even, most of people in the world have been depending their life also on the information. Recently, computer, technology and information are important needs for modern people. In addition to this, the existence of computer, internet, technology and information in most companies and organizations have been the unavoidable need and claim.

The widely use of internet and computer in society make the industries of these two things develop very rapidly. A lot of people take benefit from this business. On the other hand, these two things are considered as unavoidable source of learning materials. It will give a lot of things for the students. Teachers can also make use of computer and internet to support and enrich their teaching material and give challenging way of learning for their students.

Nowadays, teaching and learning English can be done very interestingly and more challenging when the teachers are willing to apply modern technology in

the class. Most teachers need to use technology, computer and internet in teaching English as foreign language. This is also proposed to increase the students and their students' motivation to learn English as foreign language forever.

Teaching language is challenging job, mainly teaching English as foreign language in this modern era. As wise teachers, they have to be able to adapt and follow the new trend in society. If we have no willingness to follow the new trend including involving technology in our class. As a teacher, it will be a burden for in our job. Applying technology can be carried out in accordance to our ability. In line with this Bruce and Levin (2001) state that technology can be helpful in classroom setting by encouraging inquiry, helping communication, construing teaching products and assisting students' self expression.

Reading is one of language skills that has been introduced at the beginning of language learning period. Reading has been considered as the way for the learners to practice their pronunciation as well as comprehension. Reading is very important in the process of teaching and learning language since it will give the learners chance to develop their reading strategy and acquire knowledge about many things according to their interest. Reading may provide learners with wide range of knowledge and reference. As reading is really important for succesful university students they must be really close with this skill. Furthermore, in order to get maximum benefit from thier reading. Dealing with extensive reading, the teacher can encourage the students to choose for themselves what they should read and to do for pleasure and general language improvement. Meanwhile, on intensive reading the teacher chosen and directed and is designed to enable the students to develop their specific receptive skills. (Harmer : 2003: 210)

Evaluation itself maybe influenced by several factors. Evaluation can be given in many ways, in order to have objective grading, evaluation can also be done through some procedures such as small test, quiz, testament, presentation etc. In today's era, evaluation can be carried out in various ways. Evaluation can be given in different methods. Quiz in teaching and learning process is a part of evaluation. Quiz can be given to the students in formative or summative period.

## **B.** Statement of the Problems

- 1) How are English Quizzes developed in Reading Classes, employing Question Writer Software Application?
- 2) How are the students' attitudes toward to the use of Question Writer Software Application in Reading Quizzes?

#### C. Technology and Language Learning

Technology is widely used in many fields including in teaching and learning in the class. This is as suggested by Zhao and Frank as cited in Sulistyowati

(2012) that taking technology to schools or college especially to those which had never even come close to that, must be planned carefully. It is very important to plan our teaching material as well as the technology use in the class.

Wilson (1996) describes "technology –mediated virtual environment" as reasonably open computer based system that endorse interactions and knowledge that sharing amongst learners and instructors. Furthermore, Friedmann & Disesa, (1999) state training should be provided so that burden can be lessened. Students must be fully aware of what they need to know regarding the technology they are using so that they could make good use of it wisely.

During the several decades, one of the most exciting changes in education is related to the word" technology". Although some debates regarding the effectiveness of technology have existed (Kleiman-2004,Koznia 1994) most researchers agree that technology have existed as a cognitive tool as well as an instructional media.

## **D.** Evaluation in language teaching

Evaluation is important in the process of teaching and learning. The result of an evaluation will present the student's competence. After the students have learned sets of material, evaluation can be given to the students in certain periode for instance once or twice in a semester. There are many methods of evalution and it is not only given to the students as formative and summative evaluation. It even can be started at the third meeting and the evaluation can be given as a quiz, small test, tentament, presentation.

What is evaluation? As a teacher, we have been familiar and easily given various kinds of evaluation to our students, we sometimes forget about the meaning of evaluation. According to Gronlund, (1998:3) evaluation is a systematic process of determining the extent to which instructional objectives are achieved by pupils. Furthermore Brown (2001: 384) defines evaluation as a a test as a method of measuring a person's ability or knowledge in a given domain. In addition he also defferentiates between a test and assessment which encompasses a much wider domain than test. Whenever a student responds to a question, offers a comment, or tries out a new word or structure, the teacher makes an assessment of the student's performance.

Furthermore, Brown defines a test as method of measuring a person's ability or knowledge in a given domain. He also differentiates between a test and assessment which encompasses a much wider domain than test. Whenever a student responds to a question, offers a or tries out a new word or structure, the teacher makes an assessment of the student's performance. (Brown, 2001:402).

In addition, Arikunto defines evaluation as a test, it is a set of questions or other means to measure skill, knowledge, intelligence, achievement or aptitude of an individual or group.(2002 : 127).

Cherem (2011) as cited in Abd Karim (2013) states more the formative the assessments established more comfortable learning and increase students' potential for success on the summative final exam.

Anderson (2009) also recommends that formative assessment should deal with fundamental concepts that students need to know about a new topic and how to place the basic information in its context. Furthermore, Gretes and Green (2000) found that there was a relationship between the average quizz score and final grades showing the effectiveness of formative assessment.

#### E. Quiz and Teaching Reading in University

Reading is one of language skills that has been introduced at the beginning of language learning period. Reading has been considered as the way for the learners to practice their pronunciation as well as comprehension. Reading is very important in the process of teaching and learning language since it will give the learners chance to develop their reading strategy and acquire knowledge about many things according to their interest. Reading may provide learners with wide range of knowledge and reference. As reading is really important for succesful university students they must be really close with this skill. Furthermore, in order to get maximum benefit from thier reading. Dealing with extensive reading, the teacher can encourage the students to choose for themselves what they should read and to do for pleasure and general language improvement. Meanwhile, on intensive reading the teacher chosen and directed and is designed to enable the students to develop their specific receptive skills. (Harmer: 2003: 210)

Furthermore Grabe (2009;5) defines reading as the process in which readers learn something from what they read and involve it in academic context as a part of education. He also states that an important skill to support the students in understanding and decoding the learning materials. Reading also very important in social context where the activity of reading takes place. Through reading, it makes people in the world may communicate each other.

Comprehension of a text in any reading class can only be assessed through quizzes of which the indicator of the success of the reading class is that the majority of the students can pass the passing grades for the quiz. A quiz is normally made in a shorter form than a real test, either mid or final term. Therefore, it is not meant for final assessment; but for a partial assessment upon completion of a particular unit of materials. The use of a quiz is then clear, that is for diagnostic purpose

## F. Question Writer (QW3) Software Application

Question Writer is a software that offers facility to give test to any kind of students. First, the users have to be familiar with this software before implementing it to the students. This software has many facilities and some

requirement in order to implement it. It is a paid software application which can be purchased from <u>http://www.questionwriter.com/download.html</u>

Some significance features of QW3 include among others as outlined below:

- 1) It can be used to create language quizzes of various types: multiple choice, true-false, matching, blank-filling, and essay, etc.
- 2) The students' responses are sent to the teacher's email with specified scores for each student, except essay types that should be manually scored.

Below is a complete list of features:

| Question                   | Home    | Features | Screenshors | Templates | Pricing | Download | Support      | Abour Us |  |  |  |
|----------------------------|---------|----------|-------------|-----------|---------|----------|--------------|----------|--|--|--|
| <b></b>                    |         |          |             |           |         |          | <b>(</b> 4   |          |  |  |  |
| Assessment S               | oftware | Featu    | res         |           |         |          |              |          |  |  |  |
|                            |         |          |             |           |         | QW       | ITML5 Protes | sional   |  |  |  |
| é.                         |         |          |             |           |         |          | Download     | 0        |  |  |  |
| Pricing                    |         |          |             |           |         |          |              |          |  |  |  |
| Author License             |         |          |             |           |         |          | \$495        |          |  |  |  |
| Unlimited Quiz Takers      |         |          |             |           |         |          | ×            |          |  |  |  |
| Rapid Authoring            |         |          |             |           |         |          |              |          |  |  |  |
| Easy To Use Ouestion Fo    | rms     |          |             |           |         |          | <            |          |  |  |  |
| Drag Questions Between (   | Quizzes |          |             |           |         |          | ×            |          |  |  |  |
| Inline Question and Quiz I | Preview |          |             |           |         | ✓        |              |          |  |  |  |
| Question Types             |         |          |             |           |         |          |              |          |  |  |  |
| Multiple Choice            |         |          |             |           |         |          | 4            |          |  |  |  |
| True/False                 |         |          |             |           |         |          | ×            |          |  |  |  |
| Multiple Response          |         |          |             |           |         |          | ×            |          |  |  |  |
| Fill in the Blank          |         |          |             |           |         |          | 1            |          |  |  |  |
| Matching                   |         |          |             |           |         |          | ¥            |          |  |  |  |
| Sequencing                 |         |          |             |           |         |          | ×            |          |  |  |  |
| Essay                      |         |          |             |           |         |          | 1            |          |  |  |  |

With only a purchase of \$495, an author license with be granted. This means that we can create any type of quizzes as far as supported by the system.

| Explanation                        | ✓ |
|------------------------------------|---|
| Partial Credit                     | √ |
| Plugin Question                    | √ |
| Quiz Options                       |   |
| Instructions Page                  | 1 |
| Jump to Webpage after Quiz         | √ |
| Edit All Labels and Messages       | 4 |
| Display Report                     | 4 |
| Set Passing Score                  | √ |
| Collect Name or User ID            | 1 |
| Randomize Question Ordering        | 4 |
| Set Time Limit                     | 4 |
| Customize Report                   | √ |
| Bandomize Question Selection       | 4 |
| Quiz Metadata                      | ✓ |
| Ouestion Pooling                   | 4 |
| Sections                           | 4 |
| Time Limit Sections                | √ |
| Kandomize Sections                 | 4 |
| Multiple Scores                    | ✓ |
| Collect Multiple Pieces of User ID | √ |
| Domain Protection                  | ✓ |
| Power Foilure Recovery             | 4 |
| Question Options                   |   |
| Display Question Title             | √ |
|                                    |   |

As can be seen, in this type of quiz, we can accommodate an unlimited number of test takers. The quiz can also be created very speedily as outline in the feature as 'rapid authoring'. It means that it is (1) an easy-to-use question form, (2) can drag questions between quizzes, and (3) preview the quizzes prior to publication.

| Display Question Points           Include Image           Include Image           Include Image           Include Image           Include Flach Content           Question Metadata           Award Iternal Credit for Matching           Or databal Credit for Sequencing           representation of these to be marked only as correct or incorrect, you can award           representation of these to be marked only as correct or incorrect, you can award           representation of these to be marked only as correct or incorrect, you can award           representation of these to be marked only as correct or incorrect, you can award           Require Attempt at Question on a Page           Use Images and Multimedia as Answer Options           Multiple Questions on a Page           Feedback           Answer Level Leedback           Question Evel Leedback           Question Revel Leedback           Question Revel           Guestion Revel Leedback <th>Display Question Title</th> <th>×</th>                                                                                                    | Display Question Title                      | × |
|----------------------------------------------------------------------------------------------------|---------------------------------------------|---|
| Include Endage for Marge for Marching for Marching for Ma | Display Question Points                     | 4 |
| Indust Content Content | Include Image                               | 4 |
| Introduct Tuburt Statistics Constraints Constraints Co | Image Zooming                               | 4 |
| Same Turner Turner T                                | Include Flash Content                       | √ |
| Jard Partial Credit for Sequencing       Image of the sequence of the marked only as correct or incorrect, you can uward credit for partially correct networks.         Require Attempt at Question       Images and Multimedia as Answer Options         Multiple Questions on a Page       Images and Multimedia as Answer Options         Feedback       Images and Multimedia as Answer Options         Answer Level Leedback       Images and Multimedia as Answer Options         Guestion Level Leedback       Images and Multimedia as Answer Options         Answer Level Leedback       Images and Multimedia as Answer Options         Guestion Level Leedback       Images and Multimedia as Answer Options         Guestion Level Leedback       Images and Multimedia as Answer Options         Guestion Level Leedback       Images and Multimedia as Answer Options         Guestion Level Leedback       Images and Multimedia as Answer Options         Guestion Level Leedback       Images and Multimedia as Answer Options         Guestion Level Leedback       Images and Multimedia as Answer Options         Guestion By-Ouestion Quiz Review       Images and Multimedia as Answer Options         Feedback After Each Question       Images and Multimedia as Answer Options         Feedback Only On Incorrect Answer       Images and Multimedia as Answer Options         Guestion Reducet at Ouiz End       Images and Multimedia as Answer Options                                                                                                    | Question Meradara                           | √ |
| registions don't have to be marked only as correct or incorrect you can award       Images and Multimedia as Answer Options         Require Attempt at Question       Images and Multimedia as Answer Options         Multiple Questions on a Page       Images and Multimedia as Answer Options         Feedback       Images and Multimedia as Answer Options         Answer Level Leedback       Images and Multimedia as Answer Options         Guestion 1 evel Leedback       Images and Multimedia as Answer Options         Guestion 1 evel Leedback       Images and Multimedia as Answer Options         Guestion 1 evel Leedback       Images and Multimedia as Answer Options         Guestion 1 evel Leedback       Images and Multimedia as Answer Options         Guestion 1 evel Leedback       Images and Multimedia as Answer Options         Guestion 1 evel Leedback       Images and Multimedia as Answer Options         Guestion 2 evel Leedback       Images and Multimedia as Answer Options         Guestion 2 evel Leedback After Each Question       Images and Multimedia as Answer Options         Feedback After Each Question       Images and Multimedia as Answer Options         Feedback After Each Question       Images and Multimedia as Answer Options         Feedback After Each Question       Images and Multimedia as Answer Options         Guestion Bedinet at Outz End       Images and Multimedia as Answer Options                                                                                                    | Award Partial Credit for Matching           | ✓ |
| Treating portent answers. <ul> <li>Require Attempt at Question</li> <li>View Results Online</li> <li>Percentage</li> <li>View Results Online</li> <li>View Results Online</li></ul>                                                                                                    | Dard Partial Credit for Sequencing          | ✓ |
| Require Attempt at Question     Images and Mutimedia as Answer Options       Multiple Questions on a Page     Images and Mutimedia as Answer Options       Feedback     Images and Mutimedia as Answer Options       Answer Level Leedback     Images and Mutimedia as Answer Options       Question Level Leedback     Images and Mutimedia as Answer Options       Question Level Leedback     Images and Mutimedia as Answer Options       Question Level Leedback     Images and Mutimedia as Answer Options       Question-By-Question Quiz Review     Images and Mutimedia as Answer Options       Feedback Aher Each Question     Images and Mutimedia as Answer Options       Feedback Aher Each Question     Images and Mutimedia as Answer Options       Feedback Aher Each Question     Images and Mutimedia as Answer Options       Feedback Aher Each Question     Images and Mutimedia as Answer Options       Feedback Aher Each Question     Images and Mutimedia as Answer Options       Feedback Aher Each Question     Images and Mutimedia as Answer Options       Gustom Feedback Reges     Images and Mutimedia as Answer Options       Conditional Redirect at Ouiz End     Images and Mutimedia as Answer Options       Meresults Online     Images and Mutimedia as Answer Options                                                                                                    |                                             | √ |
| Oct mages and modulate as when options     •       Multiple Questions on a Page     •       Feedback     •       Answer Lexi Leedback     •       Guestion Level Leedback     •       Guestion-Bx-Question Quiz Review     •       Eedback After Each Question     •       Feedback Only On Incorrect Answer     •       Branching and Skipping     •       Costom Feedback Reges     •       Conditional Redirect at Outz End     •       Heporting     •       Mediate Dy Enail     •                                                                                                    |                                             | √ |
| Feedback       Image: Second Second Sec                                         | Use Images and Multimedia as Answer Options | √ |
| Answer Lexi Lexi Lexi Lexi Lexi Lexi Lexi Lexi                                                                                                    | Multiple Questions on a Page                | 4 |
| Jurstion Level Leedback     Image: Comparison of Comparison of Comparison                            | Feedback                                    |   |
| Substantion     Image: Substantiation       Substantiation     Image: Substantiation       Substantiation     Image: Substantiation       Stanting and Skipping     Image: Substantiation       Stanting and Skipping     Image: Substantiation       Sustom Feedback Pages     Image: Substantiation       Conditional Redirect at OUZ End     Image: Substantiation       Reserve Kasults by Email     Image: Substantiation       View Results Online     Image: Substantiation                                                                                                    | Answer Level Leedback                       | × |
| Similar Construction     Image: Construction of Construction       Question=By-Question Quiz Review     Image: Construction       Feedback After Each Question     Image: Construction       Feedback After Each Question     Image: Construction       Feedback After Each Question     Image: Construction       Branching and Skipping     Image: Construction       Costom Feedback Pages     Image: Construction       Conditional Redirect at Ouiz End     Image: Construction       Heporting     Image: Construction       View Results Dy Email     Image: Construction       View Results Online     Image: Construction                                                                                                    | Question Level Leedback                     | √ |
| Section of Construction     Image: Construction       Feedback After Each Question     Image: Construction       Branching and Skipping     Image: Construction       Custom Feedback Pages     Image: Construction       Conditional Redirect at Ouiz End     Image: Construction       Reporting     Image: Construction       Keeteve Results by Email     Image: Construction       View Results Online     Image: Construction                                                                                                    | Quiz Level Leedback                         | √ |
| Freedback Only On Incorrect Answer     Image: Constant of Strategies       Branching and Skipping     Image: Constant of Strategies       Custom Feedback Pages     Image: Constant of Strategies       Conditional Redirect at Ouiz End     Image: Conditional Redirect at Ouiz End       Reporting     Image: Conditional Redirect at Ouiz End       Keereve Results by Email     Image: Conditional Redirect at Ouiz End       View Results Online     Image: Conditional Redirect at Ouiz End                                                                                                    | Question-By-Question Quiz Review            | 4 |
| Freedrack only of informational structure     Image: Structure       Branching and Skipping     ✓       Custom Feedback Pages     ✓       Conditional Redirect at Ouiz End     ✓       Iteporting     ✓       Keserike Results by Email     ✓       View Results Online     ✓                                                                                                    | Feedback After Each Question                | 4 |
| Costom Feedback Rages ✓<br>Conditional Redirect at Outz End ✓<br>Heporting<br>Receive Results Dv Email ✓<br>View Results Online ✓                                                                                                    | Feedback Only On Incorrect Answer           | 4 |
| Conditional Reductingers     ✓       Conditional Reductingers     ✓       Iteporting     ✓       Keseve Kesults Online     ✓                                                                                                    | Branching and Skipping                      | 4 |
| Iteporting       Receive Kasults by Email       View Results Online                                                                                                    | Custom Feedback Pages                       | 4 |
| Kecewe Kesults Dy Email     ✓       View Results Online     ✓                                                                                                    | Conditional Redirect at Ouiz End            | 4 |
| View Results Online                                                                                                    | Reporting                                   |   |
|                                                                                                    | Receive Results by Email                    | ✓ |
| Download Results to Excel                                                                                                    | View Results Online                         | √ |
|                                                                                                    | Download Results to Excel                   | √ |

With respect to question types, there are ten types of quizzes that can be created by Question Writer, namely (1) multiple choices, (2) True-False, (3) multiple responses, (4) Fill in the blank (5) matching, (6) sequencing (7) essay, (8) explanation, (9) partial credit, and (10) plugging questions.

The quiz is well furnished, as explained in the quiz options. It has an instruction page where the students may be asked to complete some information about themselves prior to doing the real test. They may be required to supply their own names and ID number. Other tasks of the quiz can simply be completed by a click an item (choice) or drag an item to be matched with the correct pair, writing a word or phrase. However, in essay, you are supposed to really write an essay.

In addition, the time limit can be set as to how long a student should spend in one item of test, and many more features you can find out when you really use the Question Writer in quiz making.

Students' feedbacks (responses) are directly sent to the teachers' email as set in the system. Most interestingly, for a large number of students, there is one facility called "question writer trackers". Scores can also be both viewed online or sent to the students via their emails. Downloaded to Excel for the scores is also made possible. G. Research Design

This current study is exploratory in nature as it attempts to explore every bit of features at Question Writer QW3, a quiz maker application to see how much engineering can be used with respect to creating a particular quiz.

In addition, the study also surveyed the attitudes of the students toward the use of online quizzes for reading comprehension. For this purposes, online reading quizzes have been made. Thus the study was designed as follows:

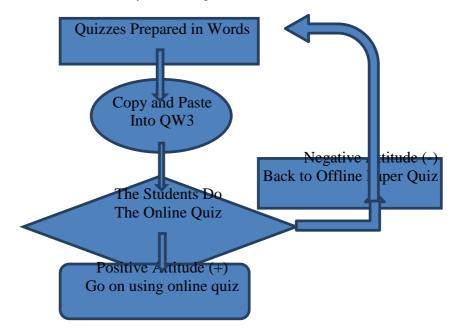

## H. An Overview of the Course

Reading class under study is called "Genre based reading" designed for the third semester students in Unisbank Semarang for 14 weeks. In this subject, the students learn many types of the text based on its genre such as narrative, recount, information, explanation, procedure text etc. During the semester, this subject is designed in Competence based Curriculum where the students are always more active in the class. They are not just listening to the lecturer, instead they are active in identifying, exploring, finding out as well as presenting the related text every week. The method of teaching and learning in the class is interactive or two ways communication. So the course is far from being boring. The class is always dynamic and attractive. After the students really understood and they are able to identify every genre of the text, the class discussion become more serious.

Reading is very important for university students. They must be able to develop their reading strategy and improving their confidence in reading by improving their extensive reading.

#### I. Construction of Quiz

After the software of QW3 has been installed, we are ready to construct the quizzes. Once the icon is clicked, the following page will appear:

| 9            |                      |                  |                 |              |  |  | Question Writer |
|--------------|----------------------|------------------|-----------------|--------------|--|--|-----------------|
| <u>F</u> ile | <u>I</u> mport       | <u>L</u> anguage | <u>V</u> ersion | <u>H</u> elp |  |  |                 |
| C            | 1                    | 2                |                 |              |  |  |                 |
| New G        | i<br>Juiz <u>O</u> p | en Quiz          |                 |              |  |  |                 |
|              |                      |                  |                 |              |  |  |                 |
|              |                      |                  |                 |              |  |  |                 |
|              |                      |                  |                 |              |  |  |                 |

When it is the first time for us to create a quiz, we have to click on the blank folder "New Quiz". Conversely, when we want to view, edit or publish the already-created quiz, we have to click the folder "Open Quiz"

When the blank folder "New Quiz" is clicked on, the following page will appear:

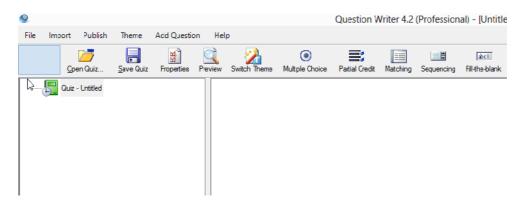

From this point, for example, we want to make a multiple choice quiz. Thus, we have to click the icon Multiple Choice, then the following page will appear:

| [ile         Import         2ublish         Iteme         Add Question           Image: Second second seco | Llelp                     | ۲                                 | =, =                   |                  | d.1    |    |
|----------------------------------------------------------------------------------------------------|---------------------------|-----------------------------------|------------------------|------------------|--------|----|
|                                                                                                    | 🔜 🚺<br>eview Switch Theme | Multiple Choice Pa                |                        | Sequencing H     |        |    |
| E 🔚 Quiz - Urticled                                                                                                    |                           | !                                 | Prop                   | erties Window    | w      | ×  |
| Multiple Chales Allocture-famously known                                                                                                    |                           |                                   |                        |                  |        | -  |
|                                                                                                    |                           | Question Body<br>A lecturer famou | sly known as James Uor | nd of Mugas Kamp | us is  |    |
|                                                                                                    |                           |                                   |                        |                  |        |    |
|                                                                                                    |                           | include image                     |                        |                  |        |    |
|                                                                                                    |                           | Sciect File                       |                        |                  |        |    |
|                                                                                                    |                           | 00000112                          |                        |                  |        |    |
| 61                                                                                                    |                           | Answer Options                    |                        |                  |        |    |
|                                                                                                    |                           |                                   | dual Option Ecodhards  |                  |        |    |
|                                                                                                    |                           | Correct                           |                        |                  |        | ^  |
|                                                                                                    |                           | * 🗸                               | Mr. J. Sutome          |                  |        |    |
|                                                                                                    |                           | B                                 | Mr. Liliak Soepriath   | nadji            |        | _  |
|                                                                                                    |                           | c                                 | Mr. Sugeng Purwen      | lo               |        |    |
|                                                                                                    |                           |                                   |                        |                  | Neview | OK |

In the box "Question Body", we have to type the 'lead' question, such as "A lecturer famously known as James Bond of Mugas Campus is ....." The next is to decide the correct option. For example, we want choice A as the correct, then we have to click to make the symbol to appear, and to type a name "Mr. J. Soetomo" as the correct answer. For the wrong options (B and C), we can fill with any names "Mr. Liliek Soepriatmadji, and Mr. Sugeng Purwanto.

Meanwhile, we should not forget to give a name to our quiz by clicking the icon 'Quiz-Untitled'; then the following page will appear:

| Eile Imp | ort <u>P</u> ublish | Theme           | <u>A</u> dd Questic    | on <u>H</u> el | р                                                                                                    |                         |                                                                                          |           |             |                                   |        |  |   |
|----------|---------------------|-----------------|------------------------|----------------|----------------------------------------------------------------------------------------------------|-------------------------|------------------------------------------------------------------------------------------|-----------|-------------|-----------------------------------|--------|--|---|
| New Quiz | Cpen Quiz           | Save Quiz       | <b>∑</b><br>Properti∋s | Preview        | Switch Theme                                                                                                    | )<br>Multiple Choice    | Patial Credt                                                                             | Matching  | Sequencing  | <mark>abet</mark><br>Fil⊀he-blank |        |  |   |
| □        | Quiz - Fublic Figu  | e               |                        |                | <u>.</u>                                                                                                    |                         |                                                                                          | Prop      | erties Wine | wob                               |        |  | > |
| Lan      | Multiple Ch         | oice - A lectur | ertamouely kn          | OWF            | Quiz Detais<br>Introduction<br>Question Opt<br>Appearance 3<br>lext Settings<br>Web Settings<br>Web Settings<br>Web Settings<br>Metadrix (SC<br>Report Settin<br>Report Labels<br>Other Labels | Sellings<br>SORM)<br>ge | Title<br>Public Fgun<br>Pass Score - F<br>[80<br>Feedback Me<br>Fnd Of Q iz<br>☐ Show Qu | ercertage | v           | ect. An savers Only               | ,<br>, |  |   |

On the title banner, we name it 'Public Figure'. At the same time the name applies to the name of the file, later when we have to name the file. Under the label Quiz Detail, we have to click the label 'Introduction' to further process the quiz. The following page will appear:

| File In | Publish     | Theme | Add Questic      | on <u>H</u> e | 2                                                                                                    | Multiple Choice                   | Partial Credit                                                                                    | Matching                                                     | Sequencing | <u>aci</u><br>Fil+he-blank |                      |      |
|---------|-------------|-------|------------------|---------------|----------------------------------------------------------------------------------------------------|-----------------------------------|---------------------------------------------------------------------------------------------------|--------------------------------------------------------------|------------|----------------------------|----------------------|------|
|         | Public Figu |       | rer famously kri | owr           | Quiz Details<br>Introduction<br>Queston Oxi<br>Appearance<br>Text Setting<br>Web Setting<br>Metadata (St<br>Report Settin<br>Report Lebel<br>Other Labels | Setlings<br>s<br>CORM)<br>gs<br>s | Introduction  I Jisplay Ir  When you o question con Include Ir  Soloot User Identified  Ask for N | Instructions<br>lick the next<br>rectly. Good<br>nago<br>Flo | Luok!      |                            | ur best to answer ea | ch A |

On this page, we have to tick the label "Display Instruction". With respect to User Identification, we have to tick on 'Ask for Name..."

Next, we have to deal with Web Setting; then we have to click on this label. The following page will appear:

| Element State State Stat | Properties Window                                                                                                    |
|----------------------------------------------------------------------------------------------------|----------------------------------------------------------------------------------------------------|
| Λρροατα<br>Text Set<br>Web Set                                                                                                    | Lur     Send Rosulta Over The Internet       Options     Image: Send Results Via Website To Email (Dest Effort Service)       noc Sottinge     drpsugeng@yahoo.com       tings     drpsugeng@yahoo.com       s (SOORM)     Image: Send Results Refore Showing Any Feedback       sele     Image: Send Results Refore Showing Any Feedback |
|                                                                                                    | Forward the User To This Webpege After the Quz (Only works when quz is published)     http://                                                                                                    |

We can see that we have to fill out the banner with our email, for example here 'drpsugeng@yahoo.com'. With this setting, all the students' responses shall be directly sent to this email.

## J. Quiz Administration Design

Quizz in learning language is short spoken or written test that is often taken without preparation. It is often disliked by the students since they may not be able to do the quiz, and negatively think that "The teacher does not have anything to present, and the quiz takes over the job". In some cases, the students' assumption about the use of quiz is correct—that is the teacher lacks materials. However, quiz should be negatively thought of as a review test for the students to get more practice as it is well versed that practice makes perfect.

Quizz was scheduled three times during formative periode : in the third week, fifth week and the seventh week. In the second week, the students were given a short introduction about the related software. This was proposed to ease the students to operate and to do the forthcoming quiz. The quiz was designed and prepared using Question Writer. This is a software that facilitate the teachers or lecturers to give the evaluation, quiz, test, exercise etc. There are other types of the test offered by this software. This is really user friendly. One who has been trained try to learn first, he or she will be able to apply it. One type of the test that is not so easy to apply is the essay type of test.

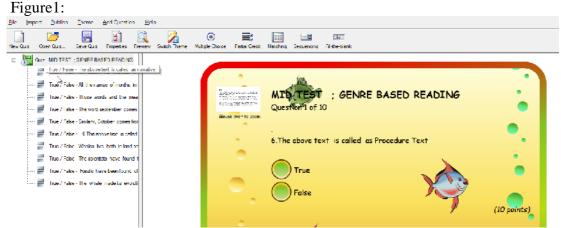

The first quiz given is true or false. It seems this is only simple type of quizz, as the time is limited, the students' focus and accuracy influence their success in this quiz. Even, three of the students failed in this quizz.

#### Figure 2 :

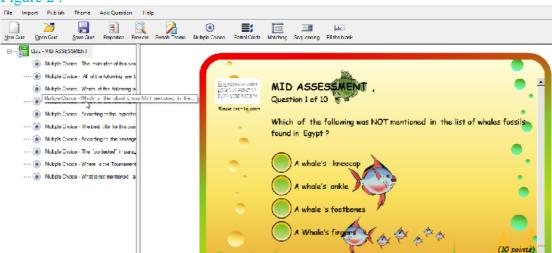

Two week later after the first quiz, the lecturer gave the second quiz. This could be done only 30 minutes. The second quizz was multiple choice. In this quiz the students gave more attention and they seem wanting to improve the score. Unfortunately, there are 4 students failed in this quizz.

The final quiz still a type of multiple choice. This quiz is also designed for 30 minutes quiz.

On the seventh week, the process of quiz worked better than that of in the third week. The students in this phase, were having better preparation as more students took with them their own netbook. Only few of them who were not available with the netbook. In this activity, the students had better involvement and the result of the quiz was better than the students achieved in the first quiz.

## K. The Students' Attitudes

#### 1.Reading Class on a Weekly basis

Every week the students learn different genre of text in the subject of Genre based Text, most of the students attended the class every week. Only few of them who were sometimes absent for certain reasons. As the lecturer gave assignments, the students always read and did their assignment well. Only very few of them who did not work and submit the assignment.

Various assignments had been given to the students and most of them always obeyed to submit the responses. There were only few students who did not give attention and respond to the teacher's assignment.

Few students did the assignment badly since they did not focus on the assignment, neither they give attention to the instruction. After being corrected by the lecturer, they have to improve and resubmit the assignment.

## 2 Findings of the Survey

The responses of the students with respect to the use of online reading quiz can be recapitulated as follows:

| No | Statement                                    | 5  | 4  | 3  | 2 | 1 |    |
|----|----------------------------------------------|----|----|----|---|---|----|
|    |                                              |    |    |    |   |   |    |
| 1. | Online quiz is challenging                   | 3  | 12 | 5  |   |   | 20 |
| 2. | Online quiz is both effective and efficient. | 8  | 10 | 2  |   |   | 20 |
| 3. | Online quiz can be of future prospect.       |    | 2  | 18 |   |   | 20 |
| 4. | I personally like online quiz.               | 1  | 15 | 4  |   |   | 20 |
| 5. | Online quiz can be done by someone else      | 15 | 5  |    |   |   | 20 |
|    |                                              |    |    |    |   | · | _  |

*Note:* 5=Total Agreement; 4=Agreement; 3=Neutral; 2=Disagreement; 1=Total disagreement

On the first statement "Online quiz is challenging.' three students (15%) totally agreed; twelve students (60%) agreed and the rest (25%) remained neutral. The students who chose 'neutral' were probably less motivated to the online test due

to some factors that were beyond the current study—for example they did not have their own laptops.

Similar responses occurred on the next statement. Eight students (40%) totally agreed that online quiz is both effective and efficient. Ten students (50%) expressed agreement with only 10 % remaining neutral. When asked about the future prospect of online quiz, Most students (90%), remained neutral. It is probably that they did not really care.

However, the majority of the students (75%), agreed that they liked the online quiz, with 20% remaining neutral—they probably did not care about the mode of testing applied in reading comprehension. Surprisingly, the majority of the students (75%), agreed that online quiz could be done by someone else. This implies that they realized that their honesty was also tested.

## L. Constraints

Using question writer (QW) in reading class is very easy with respect to creating the quizzes. The only constraint is that the lecturer has to prepare everything earlier and of course he or she has to make sure of the appropriateness of the test items first. Everything must be fixed and well set before it is published on the web. On the day of the course, the students have to be informed to take with them their own netbook or other gadget that can be used to browse and do the quiz online.

The internet availability must be fulfilled in order that the students is a must that the quiz in the class can be carried out on time, objective, indenpedent, run very well etc. Without individual gadget, the process of quiz is just like a group work, a discussion work etc.

#### **M.** Conclusion

Step-by step procedures have been described with respect to how quiz is created using QW (Question Writer). The most important of all is that a lecturer or a teacher has to practice creating the quiz. In short, the procedures were outlined below:

- 1) Open up the new quiz;
- 2) Select the type of quiz
  - a. Type or copy paste the prepared quiz
    - b. Preview the quiz (if desired)
- 3) Name the quiz
- 4) Set the web

The online quiz has received favorable responses form the students. The majority of them agreed that the online quiz is good to use as for practice. One of the reasons is that online quiz can be done elsewhere if the students happen to be able to do at the time of being assigned.

#### **N. Recommendations**

Question Writer (QW) is a paid software application. It develops over time and on a regular basis. At the moment we are using QW3 and QW4. Of course, when checked in the official web, QW has been developed into its latest series (possible QW5 or 6). Therefore the following issues are recommended:

- 1) Upgrade to the latest version of QW
- 2) Try to practice writing all types of the quiz. It should be noted that starting from QW4, we can create various types of quizzes in one file. This is unlikely for QW3 or below.
- 3) Use Question Writer Tracker for a large number of students. Practice using this as it is not that easy.
- 4) Join the new letters form thee official website of question writer (QW) for access to the latest development of the QW version.

## BIBLIOGRAPHY

- Bell, Timothy (1998). Extensive Reading: Why? and How? In <u>http://iteslj.org/Articles/Bell-Reading.html</u> accessed on 24 August 2015.
- Borg. W.R. dan Gall, M.D. 1983. *Educational Research: An Introduction*. New York: Longman.
- Kusmana, Shuherli (2009). 'Low Interest Student Read' in *READ: Reading, Readability and Literacy*, accessed from <u>http://read-</u>

herli.blogspot.com/2009/01/low-interest-student-read.html

- Harmer, 2003, The Practice of English Language Teaching, Newyork Longman,
- Karim, Rafidah, Jamak, Zulkarnaen, Online Quizzes to Facilitate ESL Students' Language Proficiency, The 59 th TEFLIN International Conference. , 2012.
- Sugiyono. 2009. *Metode Penelitian Pendidikan Pendekatan Kuantitatif, Kualitatif, dan R & D*. Bandung : Alfabeta.
- Question Writer Manual <PDF generated using the open source mwlib toolkit> <u>http://code.pediapress.com</u> accessed at 24 August 2015.
- Zhang, Yung (2009). "Reading to Speak: Integrating Oral Communication Skill" in *English Teaching Forum*. Number 1; pp.32-34